## **Installer un client autonome 11.08 derrière un serveur 9.08**

Dans le cadre d'une migration partielle du parc de l'école, il est possible d'installer des clients 11.08 derrière un serveur 9.08. Bien que cette configuration ne soit pas recommandée, ça permet d'avancer en attendant de mettre à jour le serveur.

## **1. Installer un client autonome 11.08**

Installez le poste client à partir du DVD Live 11.08, le poste ne doit pas être connecté à un serveur abuledu sinon il va le détecter et essayer de s'installer en mode client qui ne marchera pas du fait que le serveur n'est pas en version identique au client.

Une fois l'installation du client terminée passez à l'étape suivante.

## **2. Connecter un client autonome 11.08 sur le serveur 9.08**

Branchez physiquement le poste client sur le réseau du serveur 9.08

## **3. Modifier la configuration du client 11.08**

Authentifiez vous sur le poste client et ouvrez un terminal ligne de commande

```
sudo -s
apt-get remove --purge webstrict dansguardian tinyproxy abuledu-dvdlive
apt-get update
apt-get install --reinstall abuledu-pc horizon-pc
```
From: <https://docs.abuledu.org/>- **La documentation d'AbulÉdu** Permanent link: **[https://docs.abuledu.org/11.08/abuledu\\_client\\_autonome\\_11.08\\_derriere\\_un\\_serveur\\_abuledu\\_9.08](https://docs.abuledu.org/11.08/abuledu_client_autonome_11.08_derriere_un_serveur_abuledu_9.08)**

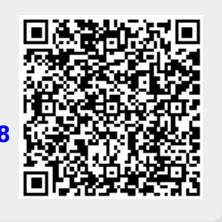

Last update: **2015/11/23 12:28**